## **Ministry of Finance Department of Expenditure Controller General of Accounts Public Financial Management System GIFMIS Vertical**

#### File No. I-17008/5/2020-CGA/e-2885/19

Date: 03/04/2024

#### **OFFICE MEMORANDUM**

#### Subject:- User Guide for unlocking the locked treasury user id's.

In the existing functionality of PFMS, after 5 unsuccessful login attempts by the user in PFMS, system locks the login id for 30 minutes and after 30 minutes its gets unlocked automatically.

2. A process of unlocking of the locked treasury user id's instantly by the 1st level approving authority of user registration process has now been developed in PFMS. The user guide of the said process is enclosed.

3. All PrCCAs/CCAs/CAs with independent charge are requested to educate the concerned users and circulate this O.M. and attached user guide among all concerned users offices. Copy of this OM is also being uploaded on the website of O/o CGA.

This issues with the approval of Competent authority.

Encl: As Above.

(B. Gopala Krishnakanth Raju) **Asstt. Controller General of Accounts** (GIFMIS)

To:

All Pr.CCAs/CCAs/CAs (with independent charge)

Copy to:

- 1. Joint CGA (GIFMIS)/Joint CGA (TRBR)/Joint CGA (Roll out)/Joint CGA (DBT)
- 2. All Sr.AO./AOs of GIFMIS, O/o CGA.
- 3. Sr. Accounts officer, GIFMIS, O/o CGA for uploading on the website of CGA

## **PUBLIC FINANCIAL MANAGEMENT SYSTEM (PFMS)**

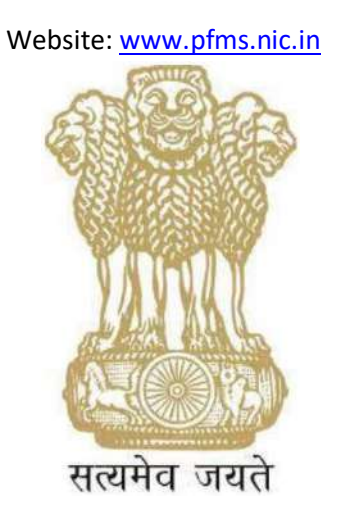

# **USER Guide for Unlock User**

## **CONTROLLER GENERAL OF ACCOUNTS DEPARTMENT OF EXPENDITURE MINISTRY OF FINANCE NEW DELHI**

**April, 2024**

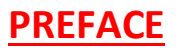

*Public Financial Management System* (PFMS) has established a common transaction-based on-line fund management & payment system as well as Management Information System (MIS) for the Plan Schemes of Government of India.

In the existing functionality, due to security reasons after 5 unsuccessful login attempts by the user in PFMS, system locks the login id for 30 minutes and after 30 minutes it gets unlocked automatically. Provision has been provided to unlock the user id instantly in PFMS. The purpose of this document is to present step-wise guide for unlocking of user id by 1<sup>st</sup> approving authority.

## **Table of Contents**

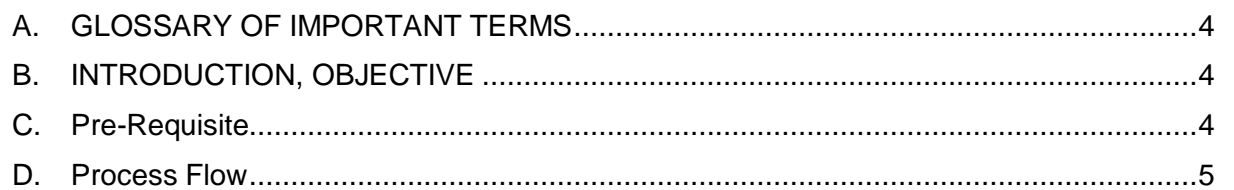

## <span id="page-4-0"></span>**A. GLOSSARY OF IMPORTANT TERMS**

Unless there is something averse in the subject or context, the terms defined in this section are used in this Manual in the sense here under explained:

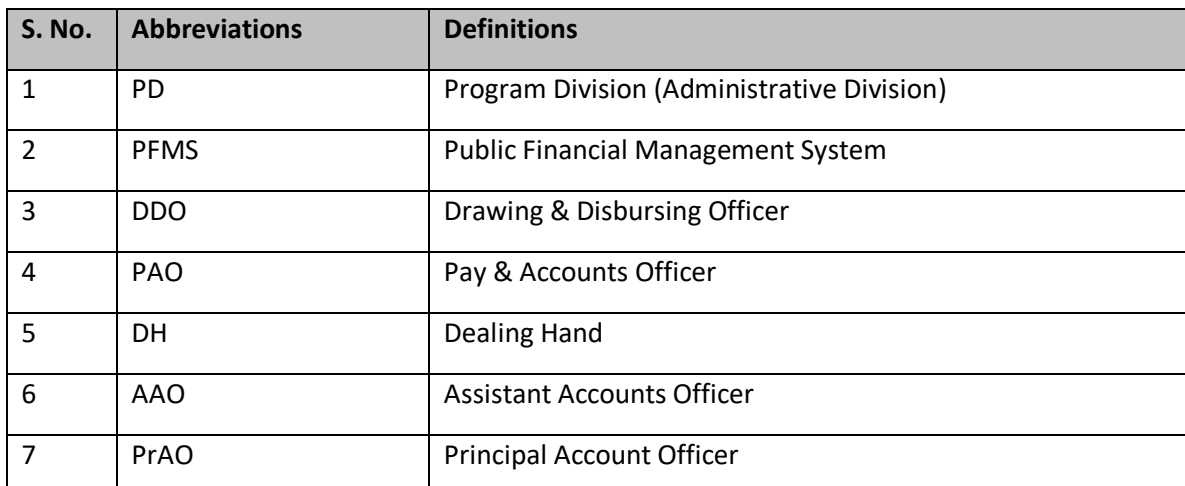

## <span id="page-4-1"></span>**B. INTRODUCTION, OBJECTIVE**

#### **INTRODUCTION**

This user guide contains process of unlocking user id instantly if the user gets locked after 5 unsuccessful login attempts in PFMS. The feature of unlock user id will be applicable to all the treasury users.

#### **OBJECTIVE**

The objective of this user manual is to explain the process of unlocking of user id instantly in PFMS through the user management module to avoid deliberate attempts to lock the login id of a specific person with malafide intention, if any.

## <span id="page-4-2"></span>**C. Pre-Requisite**

- $\triangleright$  User ID should exist in PFMS.
- $\triangleright$  User ID should be in approved status.

## <span id="page-5-0"></span>**D. Process Flow**

The unlocking of the locked user ID will be done by the first approving authority of the concern treasury user as per the list below :-

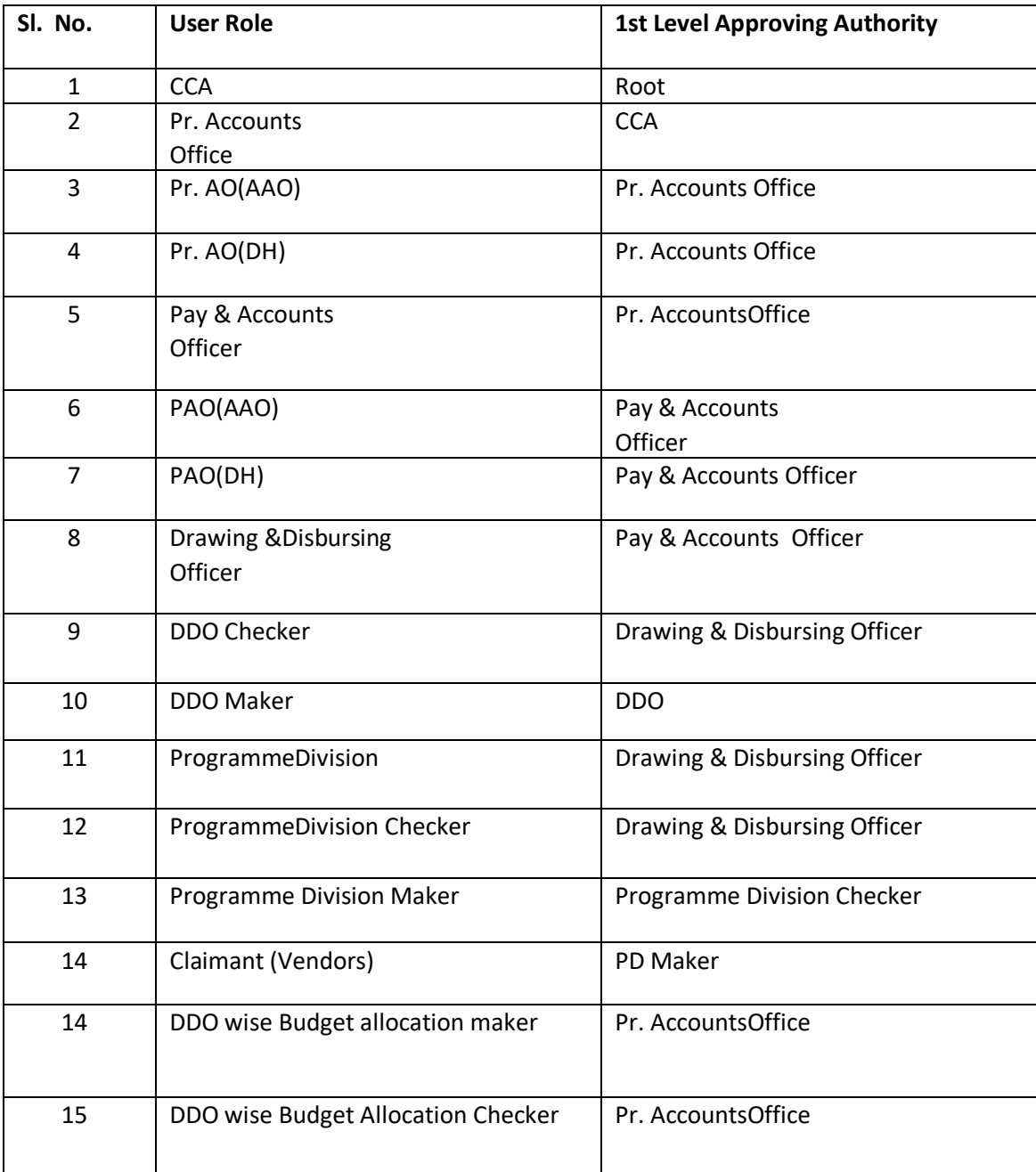

The brief process is as below: -

1.  $1<sup>st</sup>$  approving authority user will login and follow the below path.

## **Users-> Ministry Users List**

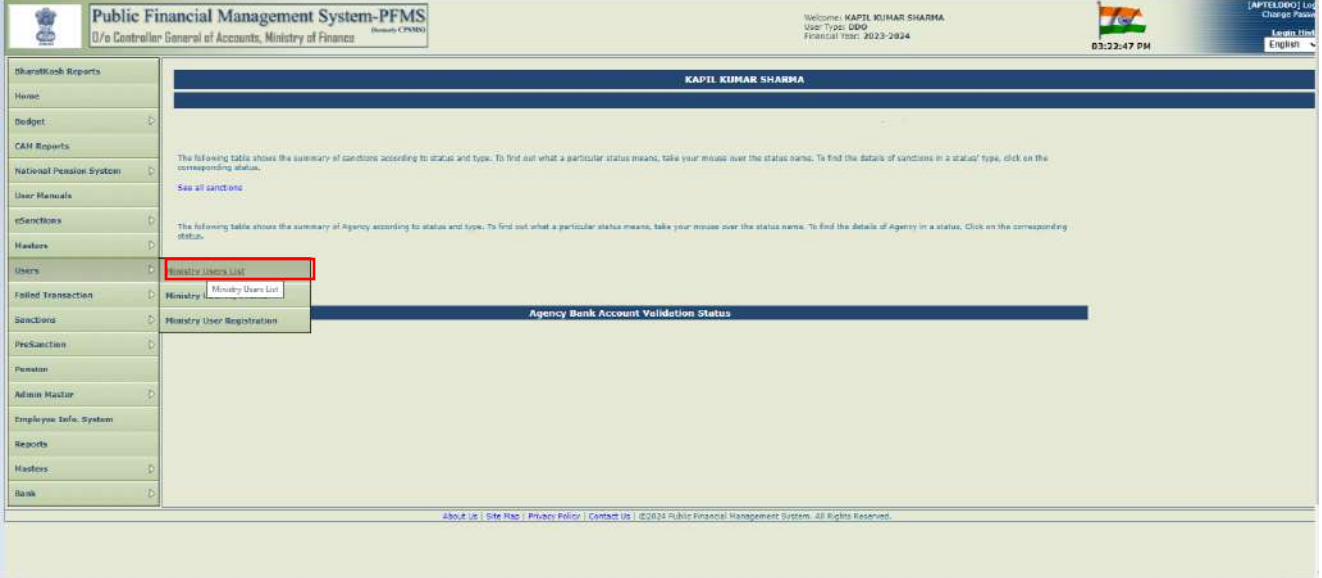

- 2. Clicking on '**Ministry User List**' sub menu, Manage users screen will appear.
- 3. Enter the Login ID and User Type to search the user.
- 4. Clicking on '**Search**' button, user(s) will be displayed in a grid as shown in the below screenshot.
- 5. Click on hyperlink of Login ID.

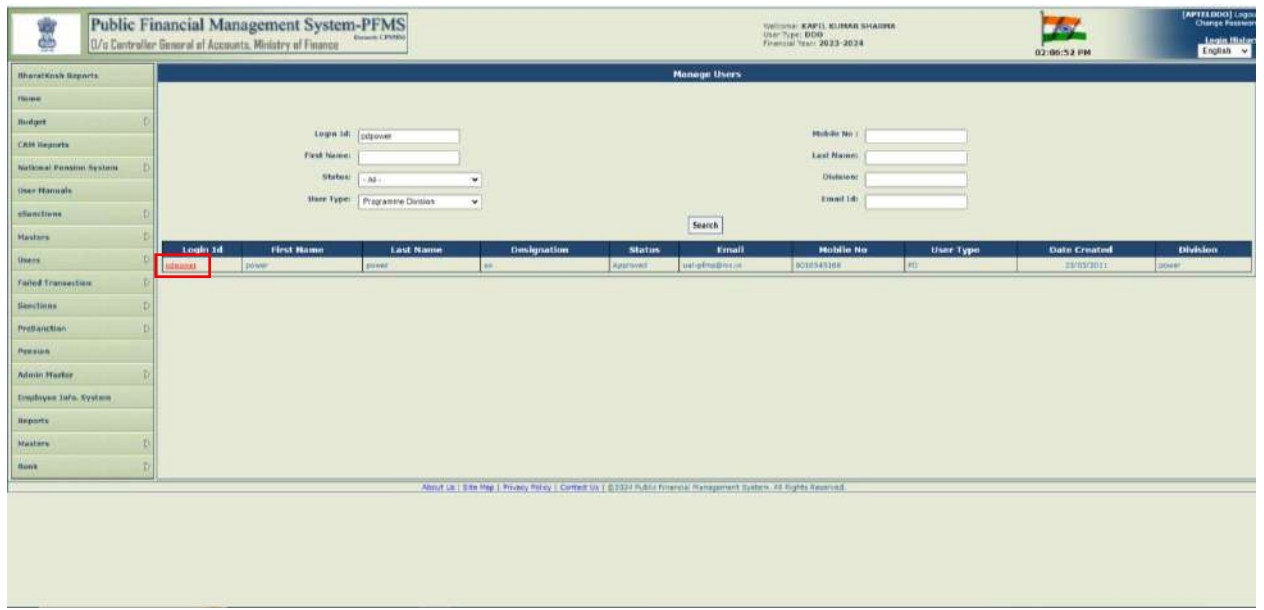

- 7
- 6. User details will be displayed on the screen.
- 7. Click on '**Unlock**' button to unlock the user.

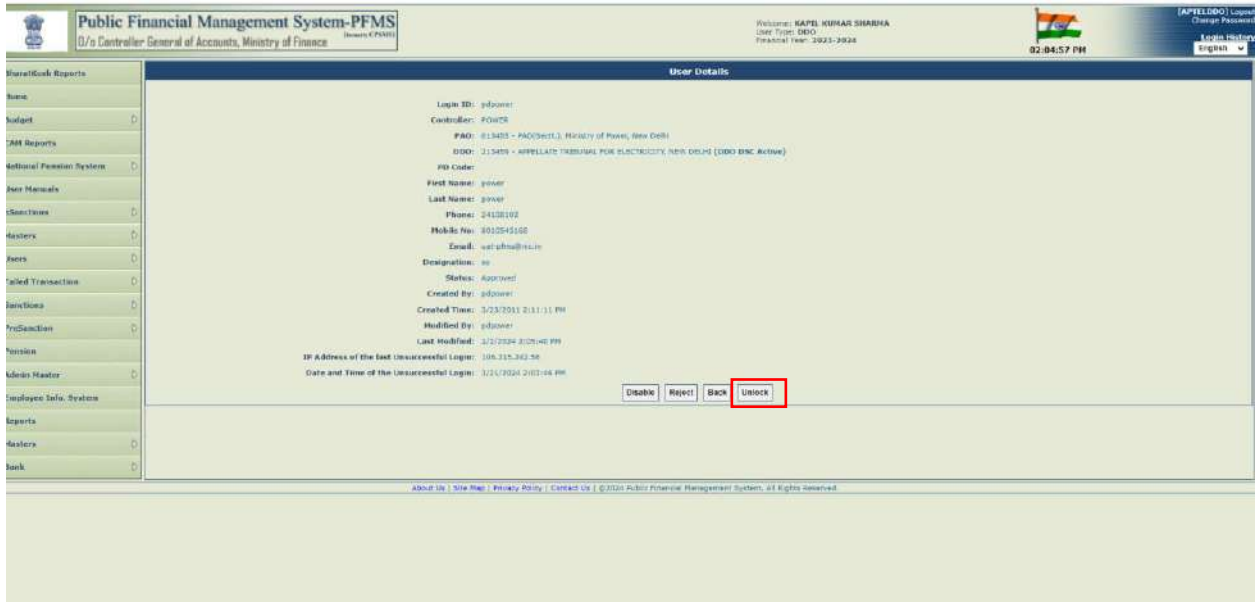

8. Success message '**Login ID has been unlocked successfully** 'will be displayed on the screen after the user id will be unlocked successfully.

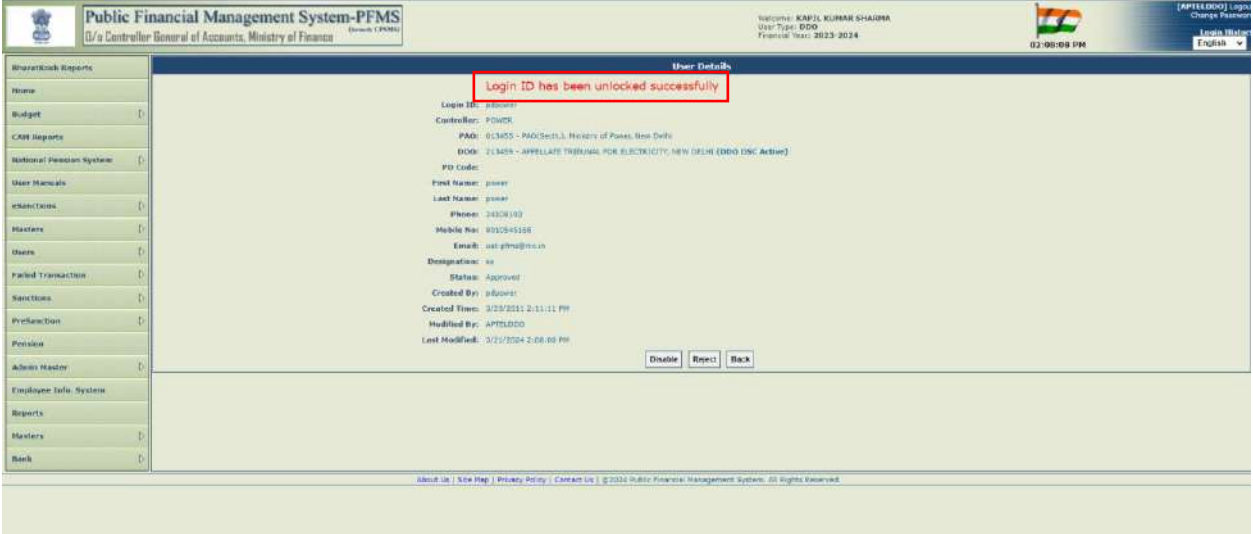

9. An email will be triggered at the registered email id of the login id which is unlocked immediately upon unlocking of login id by the 1<sup>st</sup> Approving Authority.

------------------------------------------------------------------\*\*\*--------------------------------------------------------------------